CBE UAT (Full Solution) Test Plan

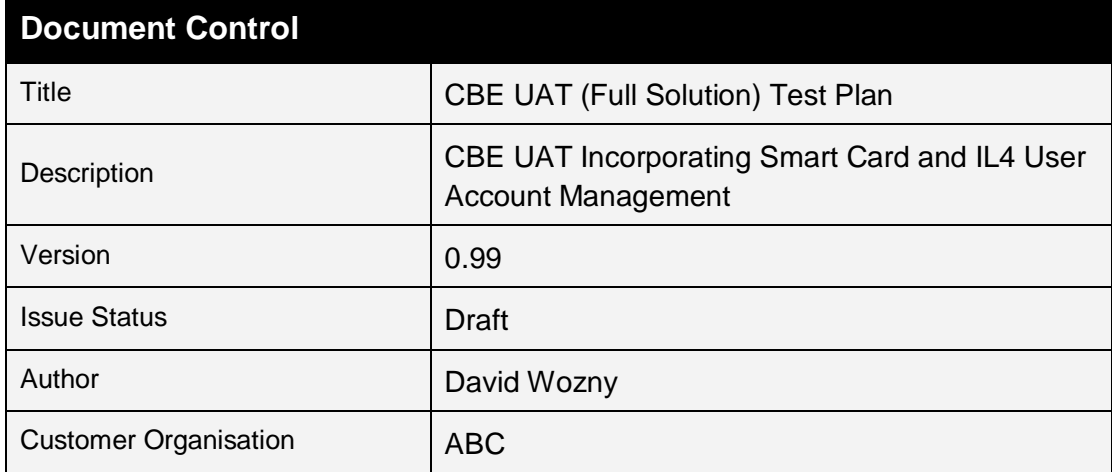

CBE UAT (Full Solution) Test Plan

Status: Draft Christian Communication: 0.99 Saved:31<sup>st</sup> December 1999

# **Change Record**

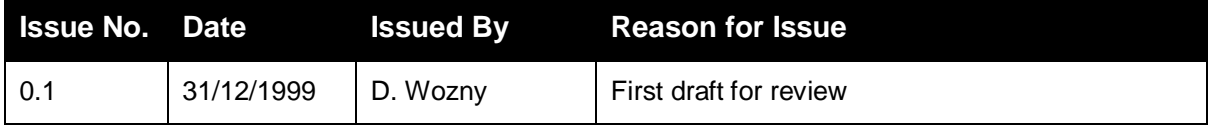

# **References**

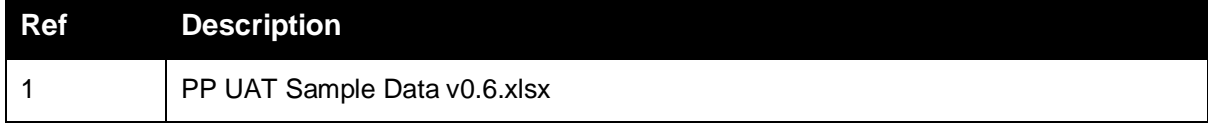

CBE UAT (Full Solution) Test Plan

Status: Draft

#### Version: 0.99

# **Table of Contents**

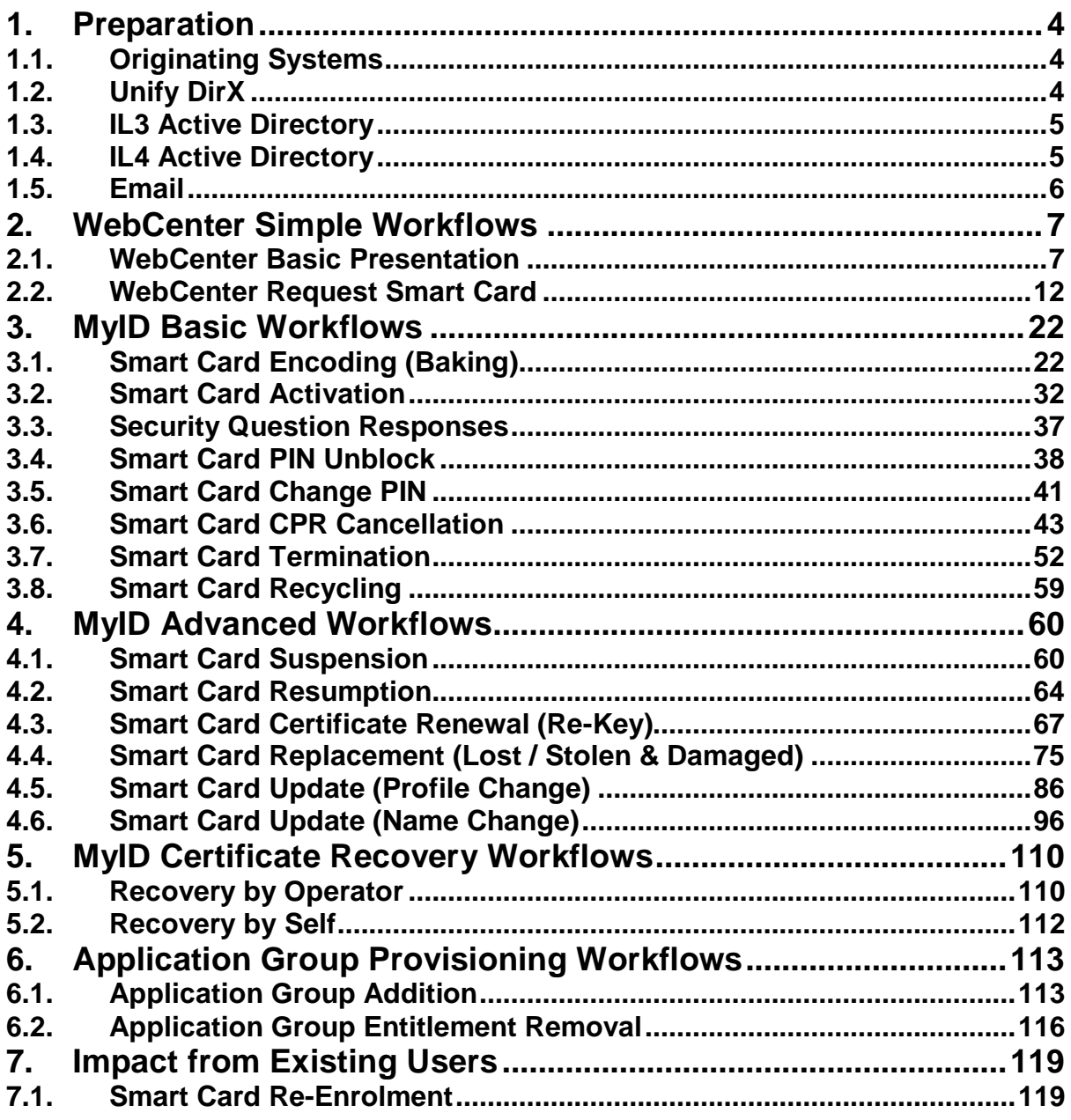

CBE UAT (Full Solution) Test Plan Status: Draft Christian Communication: 0.99 Saved:31<sup>st</sup> December 1999

# **1.Preparation**

# **1.1. Originating Systems**

### **1.1.1. Human Resources**

The following users are created in HR:

- Ø C083530 (Brian Epstein)
- Ø C085468 (John Lennon)
- Ø C084329 (Paul McCartney)
- Ø C074133 (George Harrison)
- Ø C065714 (Ringo Starr)
- Ø C103405 (Pete Waterman)
- Ø C063715 (Pete Best)
- Ø Z325436 (Dolly Parton)
- Ø Z354433 (Rick Astley)
- Ø Z354416 (Britney Spears)

### **1.1.2. Warrantor**

The following users are created in Warrantor:

- Ø Z659437 (Kylie Minogue)
- Ø Z359486 (Donna Summer)

# **1.2. Unify DirX**

### **1.2.1. Import**

The Human Resources and Warrantor records are imported into DirX

### **1.2.2. Data Prep**

In DirX, update the following records:

- Ø Z659437 (Kylie Minogue)
	- o Location (Victoria)
	- o Dept Borough (ZT Sutton Borough)
- Ø Z359486 (Donna Summer)
	- o Line Manager (C083530)
	- o Location (Victoria)

#### Notes:

- Ø It is important that Z659437 has no Line manager defined
- Ø It is important that Z359486 has no Dept Borough defined

CBE UAT (Full Solution) Test Plan

#### Status: Draft Christian Communication: 0.99 Saved:31<sup>st</sup> December 1999

### **1.2.3. Application Group Management**

Setup the following application groups:

Ø PND User

Setup the following accounts as owners for the application groups:

Ø Z160791 (Phil Drear)

# **1.3. IL3 Active Directory**

The following users are created in PPAware and migrated to PPMascara:

- Ø C083530 (Brian Epstein)
- Ø C085468 (John Lennon)
- Ø C084329 (Paul McCartney)
- Ø C074133 (George Harrison)
- Ø C065714 (Ringo Starr)
- Ø C103405 (Pete Waterman)
- Ø C063715 (Pete Best)
- Ø Z325436 (Dolly Parton)
- Ø Z354433 (Rick Astley)
- Ø Z354416 (Britney Spears)
- Ø Z659437 (Kylie Minogue)
- Ø Z359486 (Donna Summer)

# **1.4. IL4 Active Directory**

The following users are created in PPCNMascara:

- Ø Z354416 (Britney Spears)
- Ø Z659437 (Kylie Minogue)

CBE UAT (Full Solution) Test Plan

#### Status: Draft Christian Contract Contract Version: 0.99 Saved:31<sup>st</sup> December 1999

# **1.5. Email**

The following mailboxes are created in "pre-production email":

- Ø C083530 (Brian Epstein)
- Ø C085468 (John Lennon)
- Ø C084329 (Paul McCartney)
- Ø C074133 (George Harrison)
- Ø C065714 (Ringo Starr)
- Ø C103405 (Pete Waterman)
- Ø Z325436 (Dolly Parton)
- Ø Z354433 (Rick Astley)
- Ø Z354416 (Britney Spears)
- Ø Z659437 (Kylie Minogue)
- Ø Z359486 (Donna Summer)

The following shared mailbox is created:

 $\emptyset$  "DOI Mailbox – PKI" (pki@ppMSP.Bobby.uk)

The following mailboxes are given access to the "DOI Mailbox - PKI" group mailbox:

- Ø Z160791 (Phil Drear)
- Ø Z140935 (David Wozny)

CBE UAT (Full Solution) Test Plan

# **2.WebCenter Simple Workflows**

# **2.1. WebCenter Basic Presentation**

# **2.1.1. WebCenter Single Sign on Validation**

### *Execution*

Log on to IL3 Windows XP as C083530 (who is present in DirX)

Ø Open IE8 and browse to WebCenter

Log on to IL3 Windows XP as Z82879A (who is not present in DirX)

Ø Open IE8 and browse to WebCenter

#### *Expected Outcome*

C083530 should be "automatically" logged in to WebCenter

Z82879A should be redirected to a WebCenter basic authentication logon page

#### *Test Results*

**Both tests completed successfully, exhibiting the expected behaviour.** 

CBE UAT (Full Solution) Test Plan

### **2.1.2. WebCenter Role Validation**

#### *Execution*

Log on to IL3 Windows XP as C083530 who is defined in DirX as a "Manager"

- Ø Open IE8 and browse to WebCenter
- Log on to WebCenter as C710382 who is assigned to the DirX "Card Issuer" role
	- Ø Open IE8 and browse to WebCenter

Log on to WebCenter with C065714 who is not a manager and is not assigned any roles DirX

Ø Open IE8 and browse to WebCenter

#### *Expected Outcome*

C083530 would expect to see the following capability:

- Ø Menus: Self-service, Delegation, Work List, Users
- Ø Search for users for whom they are a manager

C710382 would expect to see the following capability:

- Ø Menus: Self-service, Users
- Ø Search for all users

C065714 would expect to see the following capability:

Ø Menus: Self-service

#### 2123 *Test Results*

- Ø **C083530 has the expected menu capability and can only perform operations on users for whom he is the manager**
- Ø **C710382 has the expected menu capability and can perform operations for all users**
- Ø **C065714 has the expected menu capability and cannot perform operations on any users**

CBE UAT (Full Solution) Test Plan

# **2.1.3. WebCenter Deny Request Card if no Manager**

#### **USE CASE: #10**

#### *Execution*

Log on to WebCenter with Z659437 who is not a manager and is not assigned any roles DirX

- Ø Open IE8 and browse to WebCenter
	- o From the Self-Service menu select "Request Smart Card"
	- o Select Authentication Type: Basic

#### *Expected Outcome*

An error is presented advising that it is not possible to request a smart card using self-service for someone who has no Line Manager defined

### *Test Results*

**The test completed successfully, exhibiting the expected behaviour.** 

CBE UAT (Full Solution) Test Plan

# **2.1.4. WebCenter Deny Request Card if no Dept. Borough**

#### **USE CASE: #10**

#### *Execution*

Log on to IL3 Windows XP as C710382 who is assigned to the DirX "Card Issuer" role

- Ø Open IE8 and browse to WebCenter
- Ø Search for user Z359486 (who was imported from Warrantor)
	- o Request Smart Card

#### *Expected Outcome*

An error is presented advising that it is not possible to request a smart card for someone who has no Dept. Borough defined

### *Test Results*

**The test completed successfully, exhibiting the expected behaviour.** 

CBE UAT (Full Solution) Test Plan

### **2.1.5. WebCenter Update Own Configuration**

#### *Execution*

Log on to IL3 Windows XP as Z659437 (who came from Warrantor)

- Ø Open IE8 and browse to WebCenter
- Ø Use self-service to update the following settings:
	- o Line manager (C083530)

Log on to IL3 Windows XP as Z359486 (who came from Warrantor)

- Ø Open IE8 and browse to WebCenter
- Ø Use self-service to update the following settings:
	- o Dept Borough (ZT Sutton Borough)

#### *Expected Outcome*

Both users have their manager and Branch OCU settings updated

#### *Test Results*

Ø **It was not possible to conduct this test as self-service capability was not accessible on the PP test workstation due to firewall limitations** 

CBE UAT (Full Solution) Test Plan

# **2.2. WebCenter Request Smart Card**

# **2.2.1. Self-Service: Basic (Level 3) Card Profile: Rejected by Manager**

#### **USE CASE: #10.20**

#### *Execution*

Log on to IL3 Windows XP as C085468

- Ø Open IE8 and browse to WebCenter
	- o From the Self-Service menu select "Request Smart Card"
	- o Select Authentication Type: Basic

Log on to IL3 Windows XP as C083530 (manager of C085468)

- Ø Open Outlook, there should be an email advising the requirement to approve a CPR
- Ø Open IE8 and browse to WebCenter
	- o From the Work List menu select "Task List"
		- § Select the record for C085468
		- § Enter a reason for rejecting the request
		- § Click the Reject button

Log on to IL3 Windows XP as C085468

 $\emptyset$  Open Outlook, there should be an email advising the self-service request has been rejected

### *Expected Outcome*

For user (C085468)

- Ø WebCenter: Display Summary: Evidence of requested card
- Ø Outlook: An email indicating the self-service request has been rejected

For Manager (C083530)

- Ø Outlook: An email indicating a requirement to approve a self-service request
- Ø WebCenter: Work List Task List: Clear

CBE UAT (Full Solution) Test Plan

#### *Test Results*

#### **All outcomes were as expected**

#### Ø **Manager Email:**

To: Brian Epstein Subject: Request for Smart Card approval Drear Mrs./Mr. Epstein, Please approve the request for a smart card for the following user: First Name: John Last Name: Lennon To approve, follow the link: https://cbe-dirx-server.ppMascara.ABC.Bobby.uk/webCenter-MSP-roledomain This is an automatically generated mail. Please do not reply. For general questions about this workflow please contact: PKI@ppMSP.Bobby.uk Workflow: Definitions/MSP/Users/MSPSelfServiceAttributeModification Activity: Approval of Attribute Smart Card Request-0

**Observation: The provided "link" could include the path to the** 

#### Ø **User Email:**

To: John Lennon Cc: John Lennon Subject: Attribute modifications for user c085468 were rejected Drear John Lennon, This email is to inform you that your smart card request has been rejected. This means you wil not be issued with a smart card. Security Classification = OFFICIAL For questions about this decision, please contact the persons that rejected the request: - Activity step: 'Approval of Attribute Smart Card Request-0': User c083530 with reason: User is about to transfer to another role This is an automatically generated mail. Please do not reply. For general questions about this workflow please contact: PKI@ppMSP.Bobby.uk Workflow: Definitions/MSP/Users/MSPSelfServiceAttributeModification Activity: Notification if Rejected

CBE UAT (Full Solution) Test Plan

# **2.2.2. Self-Service: Basic (Level 3) Card Profile: Approved by Manager**

#### **USE CASE: #10**

#### *Execution*

Log on to IL3 Windows XP as C085468

- Ø Open IE8 and browse to WebCenter
	- o From the Self-Service menu select "Request Smart Card"
	- o Select Authentication Type: Basic

Log on to IL3 Windows XP as C083530 (manager of C085468)

- Ø Open Outlook, there should be an email advising the requirement to approve a CPR
- Ø Open IE8 and browse to WebCenter
	- o From the Work List menu select "Task List"
		- § Select the record for C085468
		- § Click the Accept button

Log on to IL4 Windows XP as Z160791 (issuing officer)

- Ø Open IE8 then log into IL4 MyID
	- o Execute "Configuration | Job Management" workflow and search jobs awaiting issuance

#### $2.2.2.2.$ *Expected Outcome*

For user (C085468)

Ø WebCenter: Display Summary: Evidence of requested card

For Manager (C083530)

- Ø Outlook: An email indicating a requirement to approve a self-service request
- Ø WebCenter: Work List Task List: Clear

#### For Issuing Officer (Z160791)

- Ø MyID Job Management: Awaiting Issuance: A CPR is present for C085468
	- o The card profile should be: "ABC\_PIV\_CLASS3\_AUTH"

CBE UAT (Full Solution) Test Plan

### *Test Results*

#### **All outcomes were as expected**

#### Ø **Manager Email:**

To: Brian Epstein Subject: Request for Smart Card approval Drear Mrs./Mr. Epstein, Please approve the request for a smart card for the following user: First Name: John

Last Name: Lennon

To approve, follow the link: https://cbe-dirx-server.ppMascara.ABC.Bobby.uk/webCenter-MSP-roledomain

This is an automatically generated mail. Please do not reply.

For general questions about this workflow please contact: PKI@ppMSP.Bobby.uk Workflow: Definitions/MSP/Users/MSPSelfServiceAttributeModification Activity: Approval of Attribute Smart Card Request-0

CBE UAT (Full Solution) Test Plan

# **2.2.3. Manager Initiated: Enhanced (National) Card Profile**

#### **USE CASE: #10.10**

#### *Execution*

Log on to IL3 Windows XP as C083530 who is defined in DirX as a "Manager"

- Ø Open IE8 and browse to WebCenter
	- o From the User menu search for the subordinate user (C084329)
		- § Select "Request Smart Card"
		- § Select Authentication Type: Enhanced: Save
	- o Work List: Show Initiated Workflows

Log on to IL4 Windows XP as Z160791 who is assigned to the MyID "Issuing Officer" role

- Ø Open IE8 then log into IL4 MyID
	- o Execute "Configuration | Job Management" workflow and search jobs awaiting issuance

#### *Expected Outcome*

For Issuing Officer (Z160791)

- Ø MyID Job Management: Awaiting Issuance: A CPR is present for C084329
	- o The card profile should be "ABC\_PIV\_NATIONAL\_AUTH"

#### *Test Results*

CBE UAT (Full Solution) Test Plan

# **2.2.4. Card Issuer Initiated: Basic (Level 3) Card Profile (No IL4 Account Required)**

**USE CASE: Change MSP003** 

#### **USE CASE: 10.30**

### *Execution*

Log on to IL3 Windows XP as C710382 who is assigned to the DirX "Card Issuer" role

- Ø Open IE8 and browse to WebCenter
	- o From the User menu search for the user (Z659437)
		- § Select "Request Smart Card"
		- § Select Authentication Type: Basic: Save

Log on to IL4 Windows XP as Z160791 (issuing officer)

- Ø Open IE8 then log into IL4 MyID
	- o Execute "Configuration | Job Management" workflow and search jobs awaiting issuance

#### $2.2.4.2$ *Expected Outcome*

For Issuing Officer (Z160791)

- Ø MyID Job Management: Awaiting Issuance: A CPR is present for Z659437
	- o The card profile should be "ABC\_PIV\_CLASS3\_AUTH"

#### *Test Results*

CBE UAT (Full Solution) Test Plan

# **2.2.5. Card Issuer Initiated: Basic (Level 3) Card Profile (IL4 Account Required)**

**USE CASE: Change MSP003** 

#### **USE CASE: 10.30**

### *Execution*

Log on to IL3 Windows XP as C710382 who is assigned to the DirX "Card Issuer" role

- Ø Open IE8 and browse to WebCenter
	- o From the User menu search for the user (Z359486)
		- § Select "Request Smart Card"
		- § Select Authentication Type: Basic: Save
		- § Select IL4 Account Required: Save

Log on to IL4 Windows XP as Z160791 (issuing officer)

- Ø Open IE8 then log into IL4 MyID
	- o Execute "Configuration | Job Management" workflow and search jobs awaiting issuance

#### *Expected Outcome*

For Issuing Officer (Z160791)

- Ø MyID Job Management: Awaiting Issuance: A CPR is present for Z359486
	- o The card profile should be "ABC\_PIV\_CLASS3\_AUTH"

#### $2.2.5.3$ *Test Results*

CBE UAT (Full Solution) Test Plan

# **2.2.6. Card Issuer Initiated: Enhanced (National Authentication) Card Profile**

#### **USE CASE: Change MSP003**

### *Execution*

Log on to IL3 Windows XP as C710382 who is assigned to the DirX "Card Issuer" role

- Ø Open IE8 and browse to WebCenter
	- o From the User menu search for the user (C074133)
		- § Select "Request Smart Card"
			- Select Authentication Type: Enhanced
				- o Click the Save button

Log on to IL4 Windows XP as Z160791 (issuing officer)

- Ø Open IE8 then log into IL4 MyID
	- o Execute "Configuration | Job Management" workflow and search jobs awaiting issuance

#### *Expected Outcome*

For Issuing Officer (Z160791)

- Ø MyID Job Management: Awaiting Issuance: A CPR is present for C074133
	- o The card profile should be "ABC\_PIV\_NATIONAL\_AUTH"

### *Test Results*

CBE UAT (Full Solution) Test Plan

# **2.2.7. Card Issuer Initiated: Enhanced (National) Card Profile**

#### **USE CASE: Change MSP003**

#### *Execution*

Log on to IL3 Windows XP as C710382 who is assigned to the DirX "Card Issuer" role

- Ø Open IE8 and browse to WebCenter
	- o From the User menu search for the user (Z325436)
		- § Select "Request Smart Card"
			- Select Authentication Type: Enhanced
				- o Click the Save button

Log on to IL4 Windows XP as Z160791 (issuing officer)

- Ø Open IE8 then log into IL4 MyID
	- o Execute "Configuration | Job Management" workflow and search jobs awaiting issuance

### *Expected Outcome*

For Issuing Officer (Z160791)

- Ø MyID Job Management: Awaiting Issuance: A CPR is present for Z325436
	- o The card profile should be "ABC\_PIV\_NATIONAL\_AUTH"

#### $2.2.7.3$ *Test Results*

CBE UAT (Full Solution) Test Plan

# **2.2.8. Card Issuer Initiated: Enhanced (National) Card Profile**

#### **USE CASE: Change MSP003**

#### *Execution*

Log on to IL3 Windows XP as C710382 who is assigned to the DirX "Card Issuer" role

- Ø Open IE8 and browse to WebCenter
	- o From the User menu search for the subordinate user (Z354433)
		- § Select "Request Smart Card"
			- Select Authentication Type: Enhanced
				- o Click the Save button

Log on to IL4 Windows XP as Z160791 (issuing officer)

- Ø Open IE8 then log into IL4 MyID
	- o Execute "Configuration | Job Management" workflow and search jobs awaiting issuance

#### *Expected Outcome*

For Issuing Officer (Z160791)

- Ø MyID Job Management: Awaiting Issuance: A CPR is present for Z354433
	- o The card profile should be "ABC\_PIV\_NATIONAL\_AUTH"

#### $2.2.8.3$ *Test Results*

CBE UAT (Full Solution) Test Plan

# **3. MyID Basic Workflows**

# **3.1. Smart Card Encoding (Baking)**

# **3.1.1. Evidence Role Separation Enforcement**

#### **USE CASE: Change MSP003**

#### *Execution*

Log on to IL4 Windows XP as C710382 (who generated CPR for target user)

- Ø Open IE8 and log on to IL4 MyID as C710382
	- o Attempt to perform the "Cards | Collect Card" workflow for the Z354433

#### *Expected Outcome*

MyID disallows Collecting a smart card by the same operator who created the CPR

#### $3.1.1.3$ *Test Results*

**The outcome was as expected** 

CBE UAT (Full Solution) Test Plan

# **3.1.2. Basic (Level 3) Smart Card Profile (No IL4 Account Required)**

#### **USE CASE: #10**

#### *Execution*

Log on to IL4 Windows XP as Z160791 who is assigned to the MyID "Issuing Officer" role

Open IE8 and log on to IL4 MyID

o Perform the "Cards | Collect Card" workflow for C085468

Log on to IL3 Windows XP as C083530 (manager of C085468)

- Ø Outlook should have an email advising your subordinate of the need to make an appointment to activate their smart card
- Ø Open IE8 and Browse to WebCenter
	- o Search for user C085468

Log on to IL3 Windows XP as C085468 (user)

Ø Outlook should have an email advising of the need to make an appointment to activate their smart card

#### *Expected Outcome*

C085468's smart card is encoded with a Level 3 authentication certificate

DirX record for C085468 shows smart card is Pending Personalisation

Emails are sent to both the originator and the manager advising of the necessity to make an appointment for card activation

CBE UAT (Full Solution) Test Plan

#### *Test Results*

#### **All outcomes were as expected**

#### Ø **Certificate details are correctly displayed in WebCenter**

Ø **User and Manager Email (same):**

To: John Lennon Cc: Brian Epstein Subject: Smartcard is ready for collection

The smartcard for c085468 is now ready for collection.

The collection point information can be accessed here

http://MSPcsp.gslb.MSP/sites/doiteamsites/coninf/default.aspx

To arrange an appointment please send an email to:

mailto:pki@ppMSP.Bobby.uk (This is the Digital Policing Team for Pass Bookings)

or call 0207 230 (76)1503

Please report to reception on arrival. Please ensure you bring valid identification, either a passport or a photo driving licence and a recent utility bill or bank statement, otherwise your card will not be issued.

You must collect your card within 30 days of this email, otherwise the request will be automatically cancelled and the card will need to be requested again.

Security Classification = OFFICIAL

#### **Observation:**

- Ø **We need to learn about the correct SharePoint site information – we didn't know what this was**
- Ø **Real names rather than usernames would be preferable**
- Ø **Need to learn what the correct mail address is for contacting the card issuance team**
- Ø **Ditto phone number**
- Ø **Is OFFICIAL a proper security classification?**
- Ø **Not sure if the registration requirements (passport, etc.) have been softened**

CBE UAT (Full Solution) Test Plan

# **3.1.3. Basic (Level 3) Smart Card Profile (No IL4 Account Required)**

#### **USE CASE: #10.30**

### *Execution*

Log on to IL4 Windows XP as Z160791 who is assigned to the MyID "Issuing Officer" role

Open IE8 and log on to IL4 MyID

o Perform the "Cards | Collect Card" workflow for Z659437

Log on to IL3 Windows XP as Z160791 (manager of Z659437)

- Ø Outlook should have an email advising your subordinate of the need to make an appointment to activate their smart card
- Ø Open IE8 and Browse to WebCenter
	- o Search for user Z659437

Log on to IL3 Windows XP as Z659437 (user)

Ø Outlook should have an email advising of the need to make an appointment to activate their smart card

#### *Expected Outcome*

Z659437's smart card is encoded with a Level 3 authentication certificate

DirX record for Z659437 shows smart card is Pending Personalisation

Emails are sent to both the originator and the manager advising of the necessity to make an appointment to activate their smart card

CBE UAT (Full Solution) Test Plan

#### *Test Results*

#### **All outcomes were as expected**

#### Ø **Certificate details are correctly displayed in WebCenter**

Ø **User and Manager Email (same):**

To: Kylie Minogue Cc: Drear Phillip Subject: Smartcard is ready for collection

The smartcard for z659437 is now ready for collection.

The collection point information can be accessed here

http://MSPcsp.gslb.MSP/sites/doiteamsites/coninf/default.aspx

To arrange an appointment please send an email to:

mailto:pki@ppMSP.Bobby.uk (This is the Digital Policing Team for Pass Bookings)

or call 0207 230 (76)1503

Please report to reception on arrival. Please ensure you bring valid identification, either a passport or a photo driving licence and a recent utility bill or bank statement, otherwise your card will not be issued.

You must collect your card within 30 days of this email, otherwise the request will be automatically cancelled and the card will need to be requested again.

Security Classification = OFFICIAL

CBE UAT (Full Solution) Test Plan

# **3.1.4. Basic (Level 3) Smart Card Profile (IL4 Account Required)**

#### **USE CASE: #10.30**

#### *Execution*

Log on to IL4 Windows XP as Z160791 who is assigned to the MyID "Issuing Officer" role

Open IE8 and log on to IL4 MyID

o Perform the "Cards | Collect Card" workflow for Z359486

Log on to IL3 Windows XP as Z160791 (manager of Z359486)

- Ø Outlook should have an email advising your subordinate of the need to make an appointment to activate their smart card
- Ø Open IE8 and Browse to WebCenter
	- o Search for user Z359486

Log on to IL3 Windows XP as Z359486 (user)

Ø Outlook should have an email advising of the need to make an appointment to activate their smart card

#### *Expected Outcome*

Z359486's smart card is encoded with a Level 3 authentication certificate

DirX record for Z359486 shows smart card is awaiting activation

Emails are sent to both the originator and the manager advising of the necessity to make an appointment for card activation

CBE UAT (Full Solution) Test Plan

#### *Test Results*

#### **All outcomes were as expected**

#### Ø **Certificate details are displayed in WebCenter**

Ø **User and Manager Email (same):**

To: Paul McCartney Cc: Brian Epstein Subject: Smartcard is ready for collection

The smartcard for c084329 is now ready for collection.

The collection point information can be accessed here

http://MSPcsp.gslb.MSP/sites/doiteamsites/coninf/default.aspx

To arrange an appointment please send an email to:

mailto:pki@ppMSP.Bobby.uk (This is the Digital Policing Team for Pass Bookings)

or call 0207 230 (76)1503

Please report to reception on arrival. Please ensure you bring valid identification, either a passport or a photo driving licence and a recent utility bill or bank statement, otherwise your card will not be issued.

You must collect your card within 30 days of this email, otherwise the request will be automatically cancelled and the card will need to be requested again.

Security Classification = OFFICIAL

CBE UAT (Full Solution) Test Plan

# **3.1.5. Enhanced (National) Smart Card Profile**

#### **USE CASE: #10.10**

#### *Execution*

Log on to IL4 Windows XP as Z160791 who is assigned to the MyID "Issuing Officer" role

- Ø Open IE8 and log onto to MyID
	- o Perform the "Cards | Collect Card" workflow for C084329

Log on to IL3 Windows XP as C083530 who is defined in DirX as a "Manager"

- Ø Outlook should have an email advising your subordinate of the need to make an appointment to activate their smart card
- Ø Open IE8 and Browse to WebCenter
	- o Search for user C084329

Log on to IL3 Windows XP as C084329 (user)

Ø Outlook should have an email advising of the need to make an appointment to activate their smart card

#### *Expected Outcome*

C084329's smart card is encoded with a National Authentication certificate

DirX record for C088329 shows smart card is awaiting activation

Emails are sent to both the originator and the manager advising of the necessity to make an appointment for card activation

CBE UAT (Full Solution) Test Plan

#### *Test Results*

#### **All outcomes were as expected**

#### Ø **Certificate details are correctly displayed in WebCenter**

Ø **User and Manager Email (same):**

To: Paul McCartney Cc: Brian Epstein Subject: Smartcard is ready for collection

The smartcard for c084329 is now ready for collection.

The collection point information can be accessed here

http://MSPcsp.gslb.MSP/sites/doiteamsites/coninf/default.aspx

To arrange an appointment please send an email to:

mailto:pki@ppMSP.Bobby.uk (This is the Digital Policing Team for Pass Bookings)

or call 0207 230 (76)1503

Please report to reception on arrival. Please ensure you bring valid identification, either a passport or a photo driving licence and a recent utility bill or bank statement, otherwise your card will not be issued.

You must collect your card within 30 days of this email, otherwise the request will be automatically cancelled and the card will need to be requested again.

Security Classification = OFFICIAL

CBE UAT (Full Solution) Test Plan

### **3.1.6. Enhanced (National) Card Profiles - Remaining**

#### **USE CASE: Change MSP003**

#### *Execution*

Log on to IL4 Windows XP as Z160791 who is assigned to the MyID "Issuing Officer" role

- Ø Log on to IL4 MyID as Z160791
	- o Perform the "Cards | Collect Card" workflow for C074133
	- o Perform the "Cards | Collect Card" workflow for Z325436
	- o Perform the "Cards | Collect Card" workflow for Z354433

#### *Expected Outcome*

In WebCenter, the following information:

- o C074133: National Authentication Certificate
- o Z325436: National Authentication Certificate
- o Z354433: National Authentication Certificate

#### *Test Results*